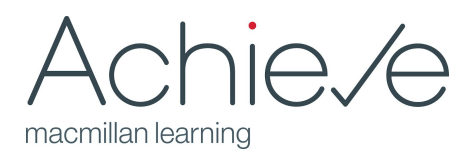

## **What's New in Achieve for English? - Fall 2020**

Thanks for your continued interest in Achieve! Here is what is NEW in Achieve for English this fall. All of these features are currently live.

## **Updates to course management workflows**

- The **My Course** page has been redesigned! You can now use a "Viewing by" filter to sort content in your course by Assignments, Course Content (all content in your course, organized your way), and Resource Type
- Improved assignment information display. We are able to display full titles on the My Course page--no more inconvenient truncation!
- **Editing prebuilt writing assignments.** We continue to offer a library of fully customizable prebuilt writing assignments. However, we want to make you aware of one small change: in order to edit these assignments, you must first add them to your course. Don't worry--they will not be visible to students until you want them to be. Once added to the course, you can continue to customize the assignments until you are ready to assign them.
- **● More flexible writing assignment builder.** Rethinking the order of drafts as you build a writing assignment? You can now reorder drafts in the assignment builder without rebuilding drafts from scratch.

## **Simplified and Improved Diagnostics and Study Plans**

- If you are using a copied course--or if your course was created prior to July 9--and you have already added diagnostics or study plan activities to your course, you will need to replace them with activities from the Content Library.
- **● A simplified study plan.** Instead of assigning multiple study plan completion assignments, there is now one study plan assignment per track. The completion target (25%, 50%, 75%, or 100%) can be set by the instructor.

## **New Writing Assignment Features Support Student Growth and Foster Revision**

- **● Evaluate peer reviewers.** You are now able to access a peer review summary report that aggregates all feedback a student has left for peers on an assignment on a single page. You can also leave feedback on this page for peer reviewers to help them develop their skills as reviewers.
- **● For instructors: View students' previous drafts as you provide feedback on new submissions.** A new Draft Comparison view allows you to see all previous drafts a student has submitted complete with end comments and feedback as you review a student's current draft. Review feedback you or peer reviewers have given the student on previous drafts and track student revision--all in one screen!

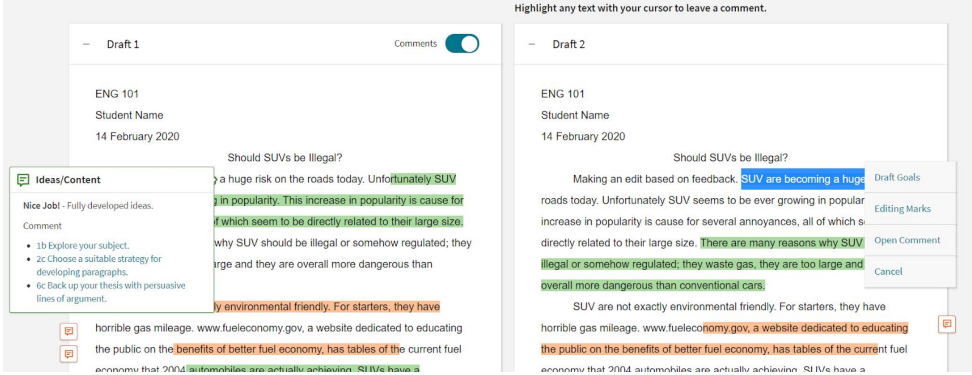

**● For students: Review previous drafts as you revise.** As students prepare to submit new drafts of a writing assignment, they can also compare the draft they're working on with previous drafts they've submitted. Students can review previous feedback, access their e-book, and keep track of their revision plan without leaving the drafting space or opening multiple tabs in their browsers!